## Slidoの使用方法

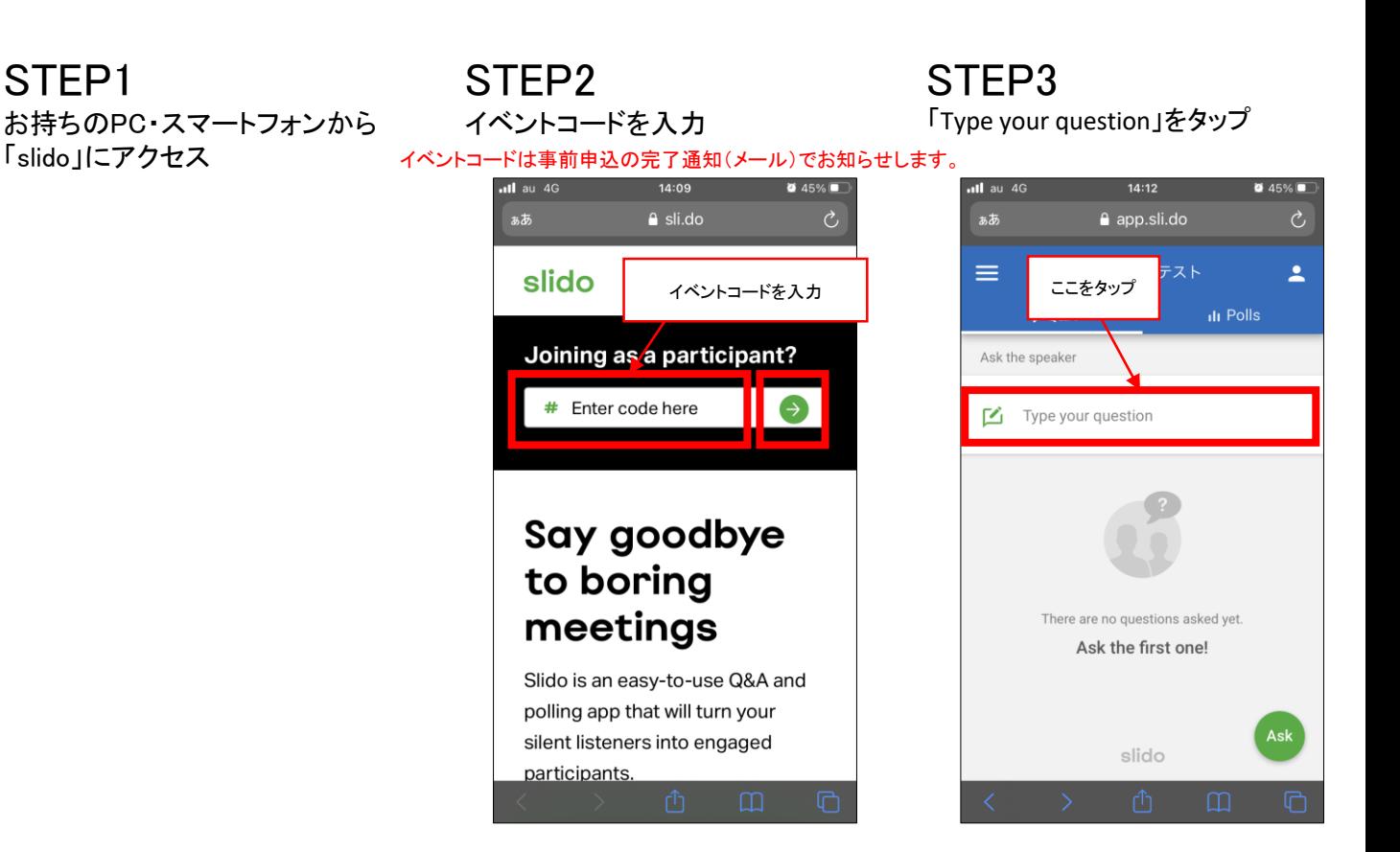

## STEP4 意見を入力して「SEND」をタップ

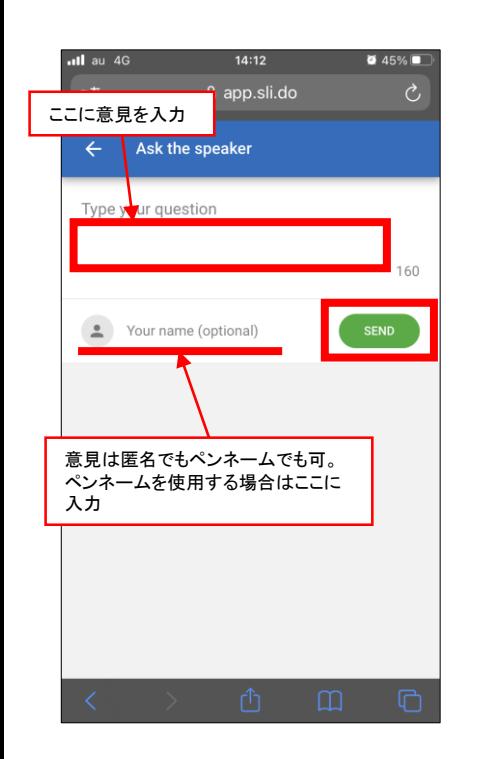

## STEP5 意見が送信されました

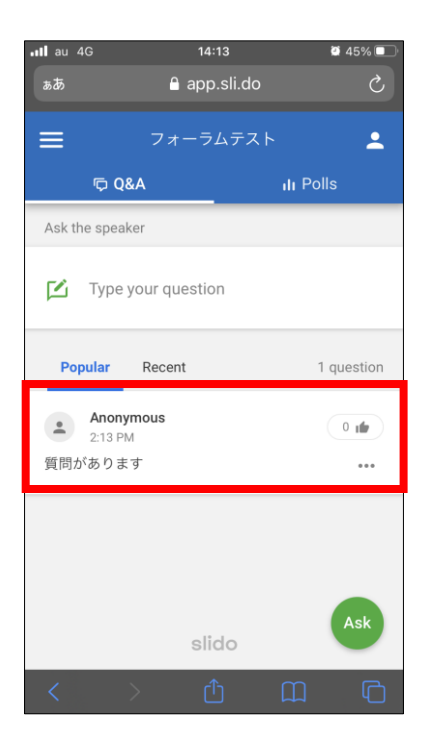

## STEP6 他の人が送信した意見も含めて 確認することができます。

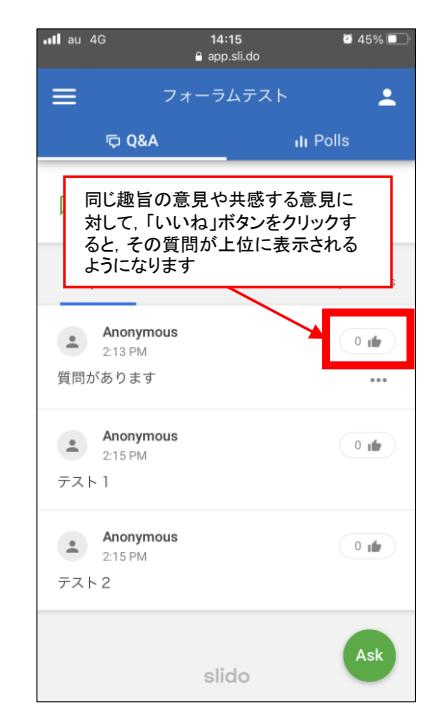